## **An Example of the Instruction of Complex Number Mapping through the Use of Decimal BASIC**

## Sapporo Shinkawa High School Fuminori Nakamura

Decimal BASIC is a simple, speedy, sophisticated program language. The many functional features of this language cannot be thoroughly explained in this short paper. However, in this report, I will describe the effective use of the program in the instruction of the complex plane in the high school context.

 $\langle \text{prog1}>$  is the program to show the complex number  $z^n$ . It acquires a complex number value by a function of the mouse using the "get point" direction and it classifies the involution. By the position of the mouse, a vivid image appears, resembling a kaleidoscope of colors.

By using Decimal BASIC, the result is quick even if it includes this screen effect.

```
<prog1>! The show of complex number z^n
let s=1.5set window -s,s,-s,s
draw axes
option angle degrees
for t=1 to 360 <br> The show of unit circle
   plot lines:cos(t),sin(t);
next t 
get point:a,b \qquad ? The complex number specification by the mouse
print "z=";a;"+";b;"i"
let c = angle(a,b)let r=sqr(a^2+b^2)for n=1 to 2000 <br> The show of z^2n set area color n+1
   let n1=n-1
  plot area:0,0; r^n n^* \cos(n^*c),r^n n^* \sin(n^*c); r^n n^* \cos(n1^*c),r^n n^* \sin(n1^*c)next n
END
```
 In the context of a high school mathematics course, the complex plane field is thought to be difficult to teach. Even though it appeared as the substitution field of the matrix, the instruction of the change is difficult. Though

the matrix is the operator as linear transformation of the point, it is because the complex number changes a complex number in the complex plane. Therefore, it places a complex number problem with  $z=x+yi$ , and finds the value of the real part and the imaginary part as if separating water and oil. The way of solving mechanically is prevailing, which is not a good way. That it is difficult to take a complex number as the image of the change encourages this bad trend.

However, the vividness of the show image by Decimal BASIC wipes out such concerns. In addition to the impact of merely showing an image, by showing a simplified program, the more effective motivation can be shown. Indeed, like <prog1>, the step, the coordinates setting, the show of unit circle, the entry of the numerical value, the argument, the computation of the absolute value, the show is possible to record easily. By reading a program, you can understand the mechanism of the change of the complex number easily at a glance.

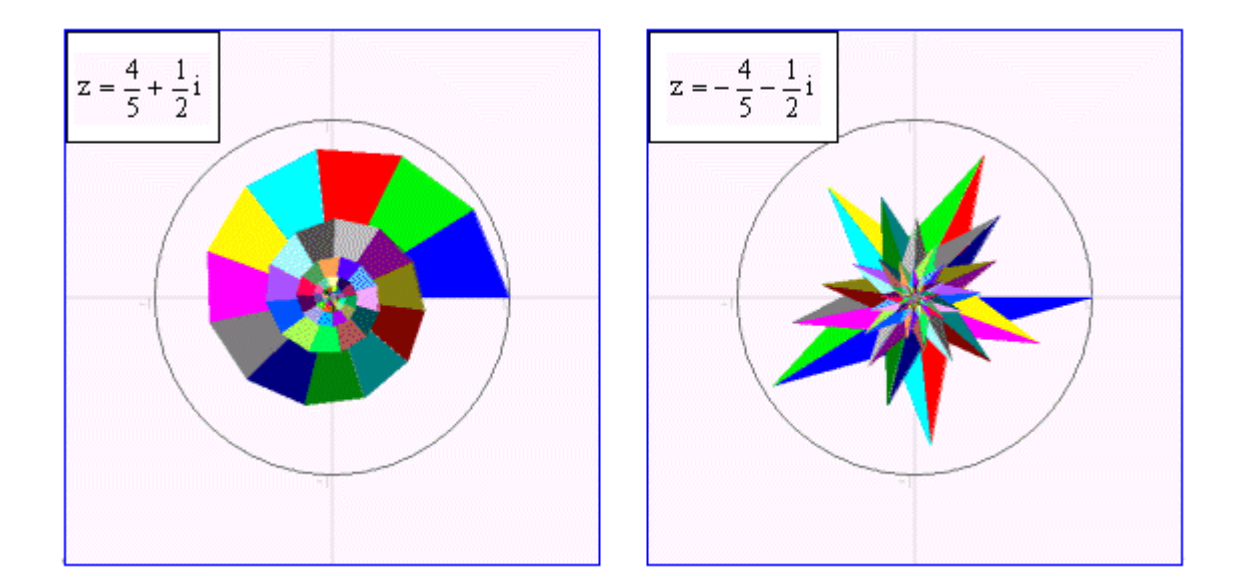

Decimal BASIC has a show feature, "the picture definition".

 By describing the figure data beforehand as the deputy program, it is possible to transform such as the parallel displacement, the extension, contraction, the turn, and shear. We can think these transformation changes which the complex number as operator has. Therefore, Decimal BASIC has made possible even the change of the set in addition to the point

 <prog2> is the program to show the image (the image of the elephant) after the change in taking advantage of the complex number at the elephant (the unit elephant) which was made a square with one piece of length as the big frame.

 $<$ prog2> ! The exponentiation change of unit elephant picture elephant **1.1** Philosopher **elephant 1.** The picture definition of the unit elephant set area color col plot area:0,0;0.25,0;0.25,0.2;0.6,0.2;0.6,0;0.85,0;0.85,0.5; & & 0.9,0.5; 0.9,0.1;1,0.1;1,0.9;0.9,1;0,1;-0.1,0.5;0,0.8;0,0 ! The body of the elephant plot lines:0.65,0.8;0.55,0.8;0.45,0.6;0.5,0.5;0.6,0.506 ! The ear of the elephant plot lines: 0.85, 0.7; 0.82, 0.64; 0.79, 0.66; <br> ! The eye of the elephant end picture set window -4,4,-4,4 option angle degrees draw grid let col=2 draw elephant input prompt "a,b=":a,b let  $r1 = sqr(a^2+b^2)$  ! The absolute value let c1=angle(a,b) ! The Argument if r1>1 then let s=0.02 else let s=-0.02 end if if c1<0 then let  $c1=360+c1$ end if for  $r=1$  to r1 step s  $\blacksquare$  **The zooming display**  set draw mode hidden let col=0 draw elephant with scale(r-s) draw grid let col=5 draw elephant with  $scale(r)$  set draw mode explicit next r for  $c=0$  to  $c1$  step 1  $\qquad \qquad$  ! The turn set draw mode hidden let col=0 draw elephant with scale(r)\*rotate (c-1) draw grid let col=7 draw elephant with  $scale(r)*rotate(c)$  set draw mode explicit next c LET col=15 draw elephant END

 It computes the size and the argument of the complex number, uses "for next" direction, and transforms a diagram as the animation in order of the elasticity, the turn. There is a way of moving a diagram variously, but here, it takes the technique to rewrite again in the background color to erase an afterimage ( the elephant ).

 "set draw mode hidden", "explicit" are the personal special processing of Decimal BASIC which suppresses flickering in case of animation in the direction which draws a figure with the bit map memory, the direction to make it reflect in the screen respectively.

 $<$ prog2 $>$  actually is a program which replaced the one

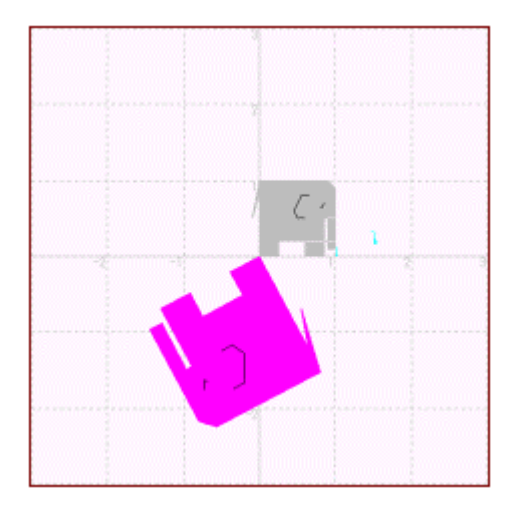

created about 10 years ago in N88BASIC as a supplementary teaching aid of linear transformation in the matrix. In N88BASIC, by using the "line" direction, the formula of linear transformation had to be written in each of the segments, which eventually made the program very long with a great number of lines. Decimal BASIC gets rid of the pain of writing such a long program.

In the above-mentioned two programs, actually, you make complex number  $x+y$  correspond to point  $(x,y)$  on the Cartesian coordinates and picture the track only. Therefore, the program doesn't show the nature of the complex number and it is displaying the result of the nature only.

In conventional BASIC, this was a limit. However, in Decimal BASIC, the mode to express in the complex number except handling the numerical value as the decimal number is prepared. In this mode, the output of the complex number is shown in the brackets as a pair in the real part and the imaginary part. An imaginary number unit  $i$  can be handled by the following line:

let  $i=sqrt(-1)$  (or, it is let  $i=complex(0,1)$ ),

The use of the complex number mode expands the use of the complex plane unit mainly in high school mathematics B.

 $\langle$ prog3 $>$  is the program to output the size, the argument, and the square number of the input complex number. The development of synthetic skills in students can be attempted by analyzing a problem and experimenting with a program, and not only showing an output.

## $<$ prog3 $>$

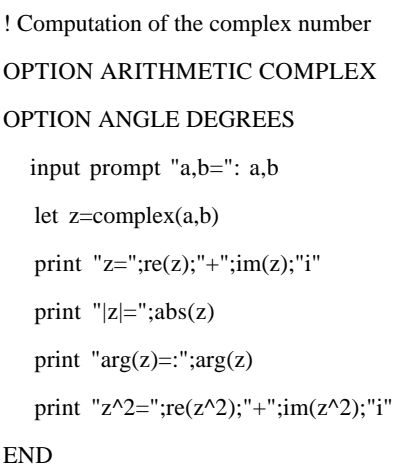

For example, in (prog1), it sets a complex number mode and rewrites the main part of the show of the syntax "for next" as follows,

plot area: $0,0;$ re(z^n),im(z^n);re(z^n1),im(z^n1)

The show by involution is executed in the gauss plane. When you compare agreement of the difference and the output of the program of both, the nature of the complex numbers such as the theorem of De Moivre is understood.

In the following section, frequency problems in mathematics B will be analyzed by Decimal BASIC.

*z*  $f: z \to \frac{1}{z}$  is called moubius change, the guide of this change becomes difficult in the high school scene of the complex number change. It finds that w is an elastic number to *z*  $\frac{1}{1}$  in the together conjugate complex number *z* from  $w = \frac{1}{z} = \frac{z}{|z|^2}$ *z z*  $w = \frac{I}{I} = \frac{z}{I}$ . This relation  $|w|z| = I$  is the reflection in the geometry. Therefore, it is possible to think that moubius change is the reflection change of the conjugate complex number.

To unit circle  $|z_1|=1$  on the complex plane, the circle with the radius 1 which center is is expressed like  $z = z_1 + a$ . Let's try to find the locus of the point  $w = \frac{1}{z_1 + a}$ *1 z*  $w = \frac{1}{2}$  which changed point z on this circumference in moubius.

 $\langle$ prog4 $>$  is the program which shows in the locus. It is the simple one which points the plot by the "for next" syntax and it writes an equation of the locus to output into it.

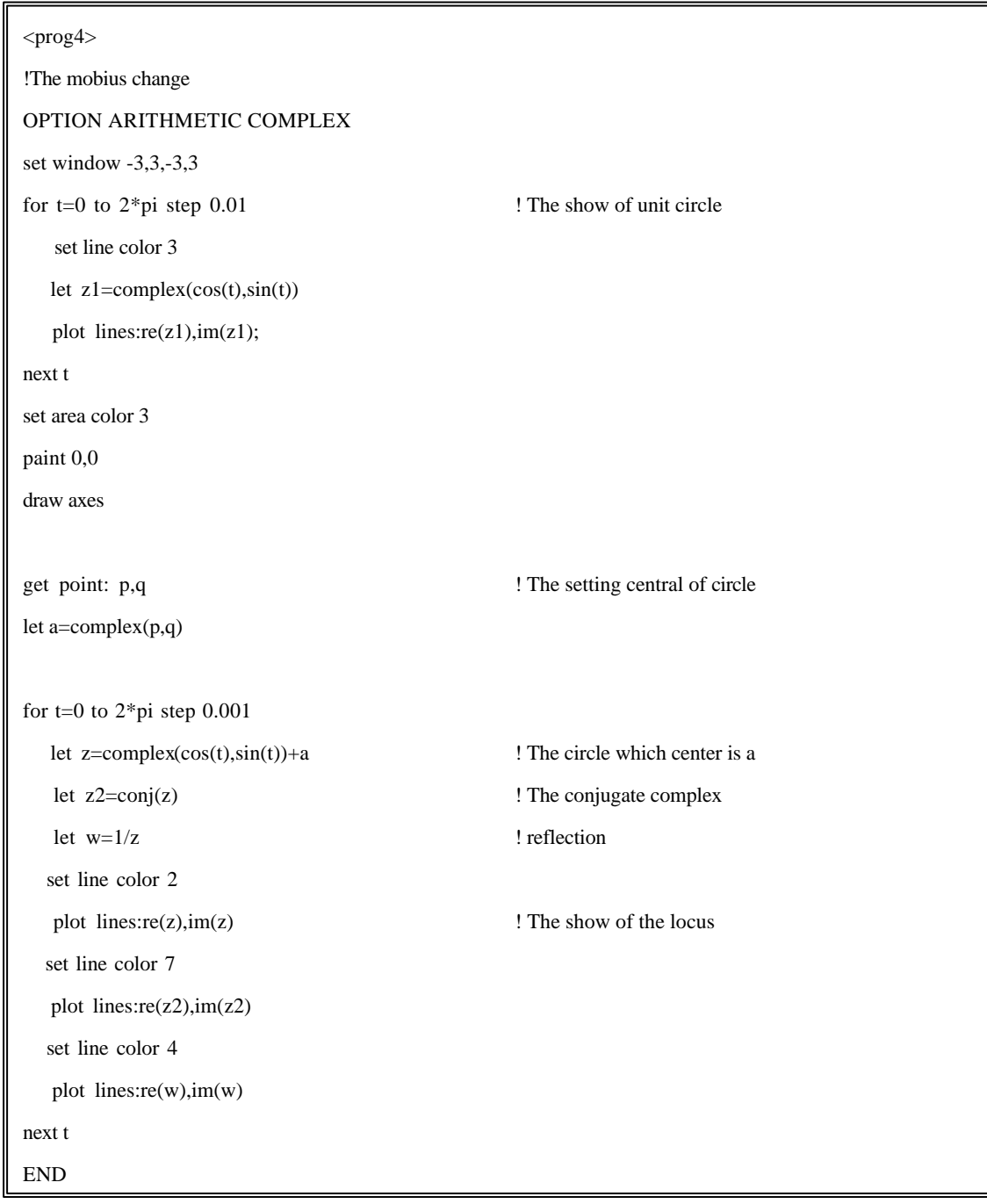

When dispatching a program, it is expected that the near point to origin fades away from the origin and the point which left the origin approaches the origin. Because the point z on the circumference which is near the origin is moved to the infinite far point, the radius of the transformed circle approximates the infinity and the whole diagram approximates a straight line.

Therefore, if assuming that the straight line is the circle in the wide sense, it finds that the moubius change is the change ( circle-to-circle correspondence ) which moves circle to circle.

Moreover, the change  $f: z \rightarrow \frac{z}{g+d}$  $a + b$ +  $\rightarrow \frac{az}{g+}$  $f: z \to \frac{az+b}{z}$  is called complex linear change, this change is circle-to-circle correspondence from resolving  $w = \frac{2x + b}{g + d} = \frac{2a}{g} + \frac{2b}{g(g + d)}$  $w = \frac{ax+b}{g+d} = \frac{a}{g} + \frac{bg-ad}{g(g+d)}$ *bg ad g a g d*  $a + b$ +  $\frac{+b}{+d} = \frac{a}{g} + \frac{bg}{g(g)}$  $=\frac{a+b}{ }=\frac{a}{ }+\frac{b-a}{ }$ . To assemble a program in Decimal BASIC and to confirm this will never be difficult.

 $\langle$ prog5 $>$  is the program to simulate what point the inside of the circle with radius 1 is moved to by the moubius change. In the program, the part of

when exception in use end when

is the phrase of the exception condition. It will be impossible to carry out functions without this line. To have students discover and solve the errors/problems is what mathematics education should strive for.

There is presentation software to show to the student plainly. However, there is little software with which a student himself can experiment and operate to examine the algorithm, estimate and confirm execution. The simplicity of use is one of Decimal BASIC's appealing qualities.

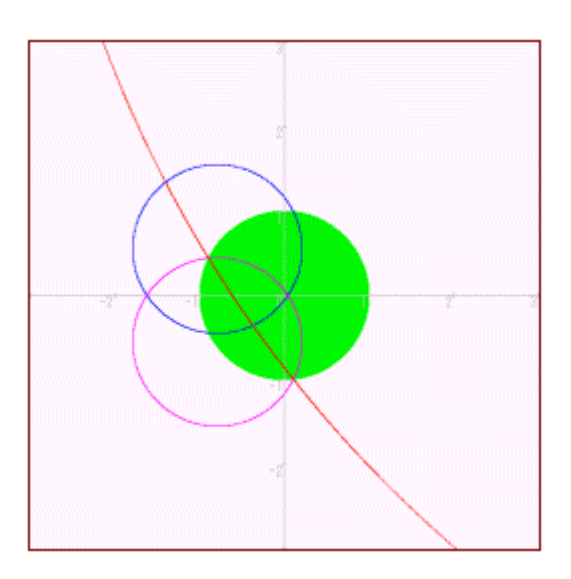

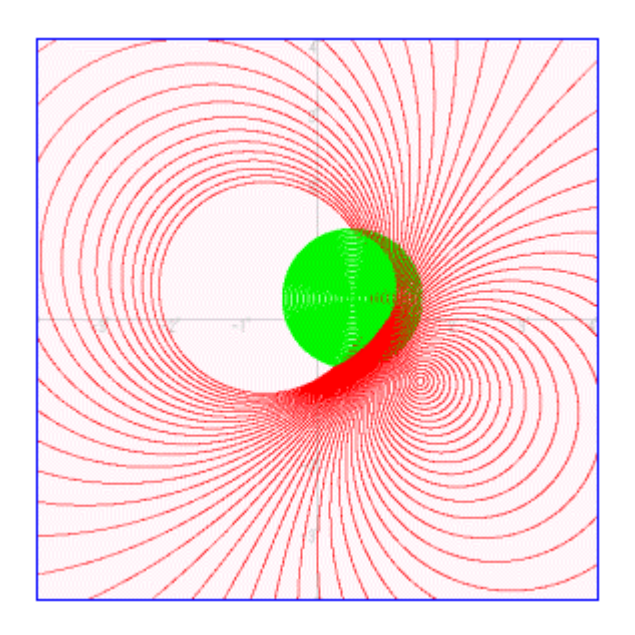

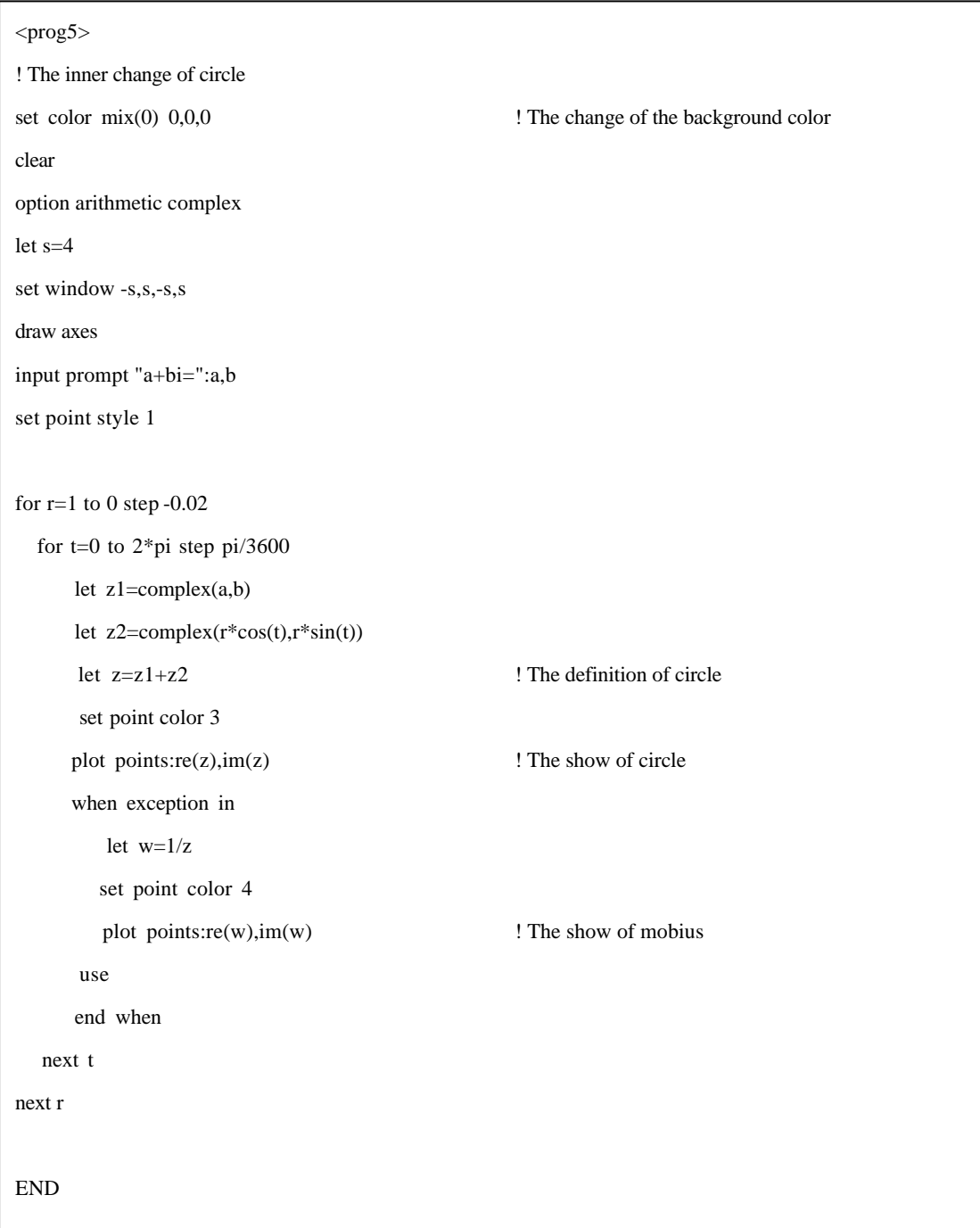